## **過去の取引データからの作成**

過去の取引を再利用して取引を開始できます。また、"切替済み"の取引も再利用できます。

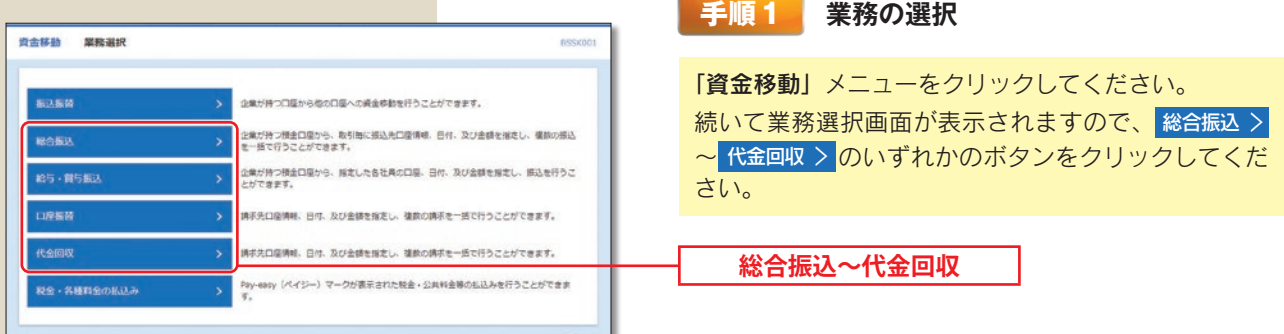

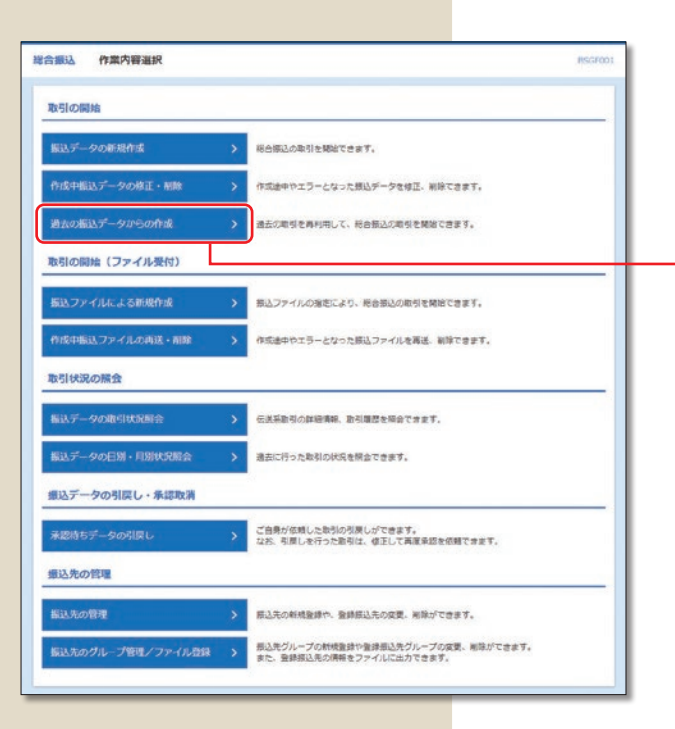

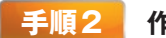

## **手順2 作業内容の選択**

作業内容選択画面が表示されますので、 過去の振込(請求)データからの作成 〉 ボタンをクリックし てください。

**過去の振込(請求)データからの作成**

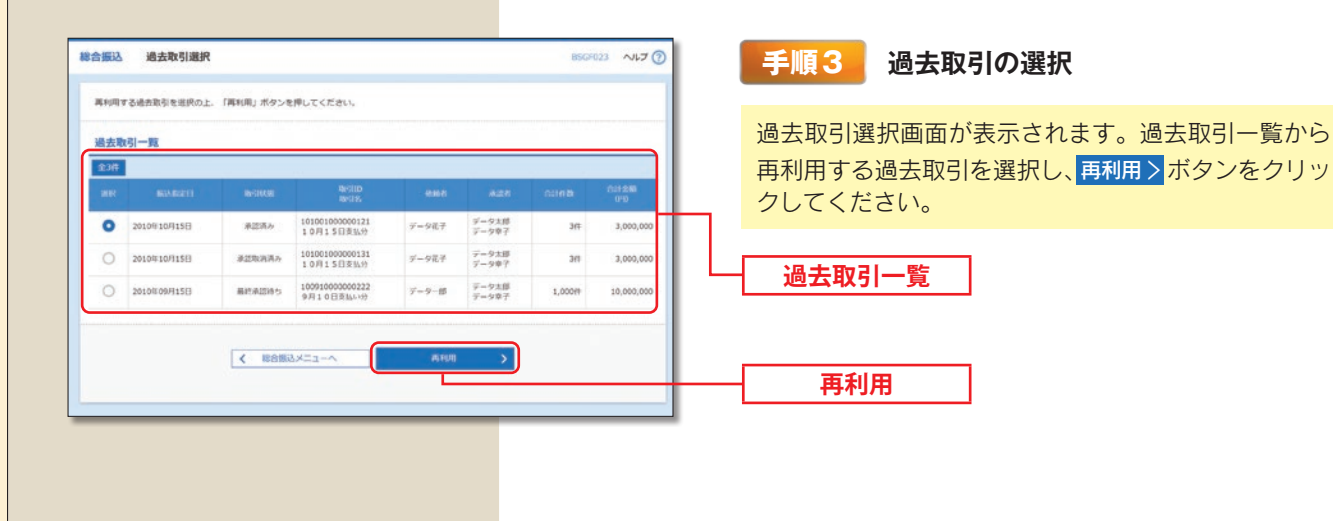

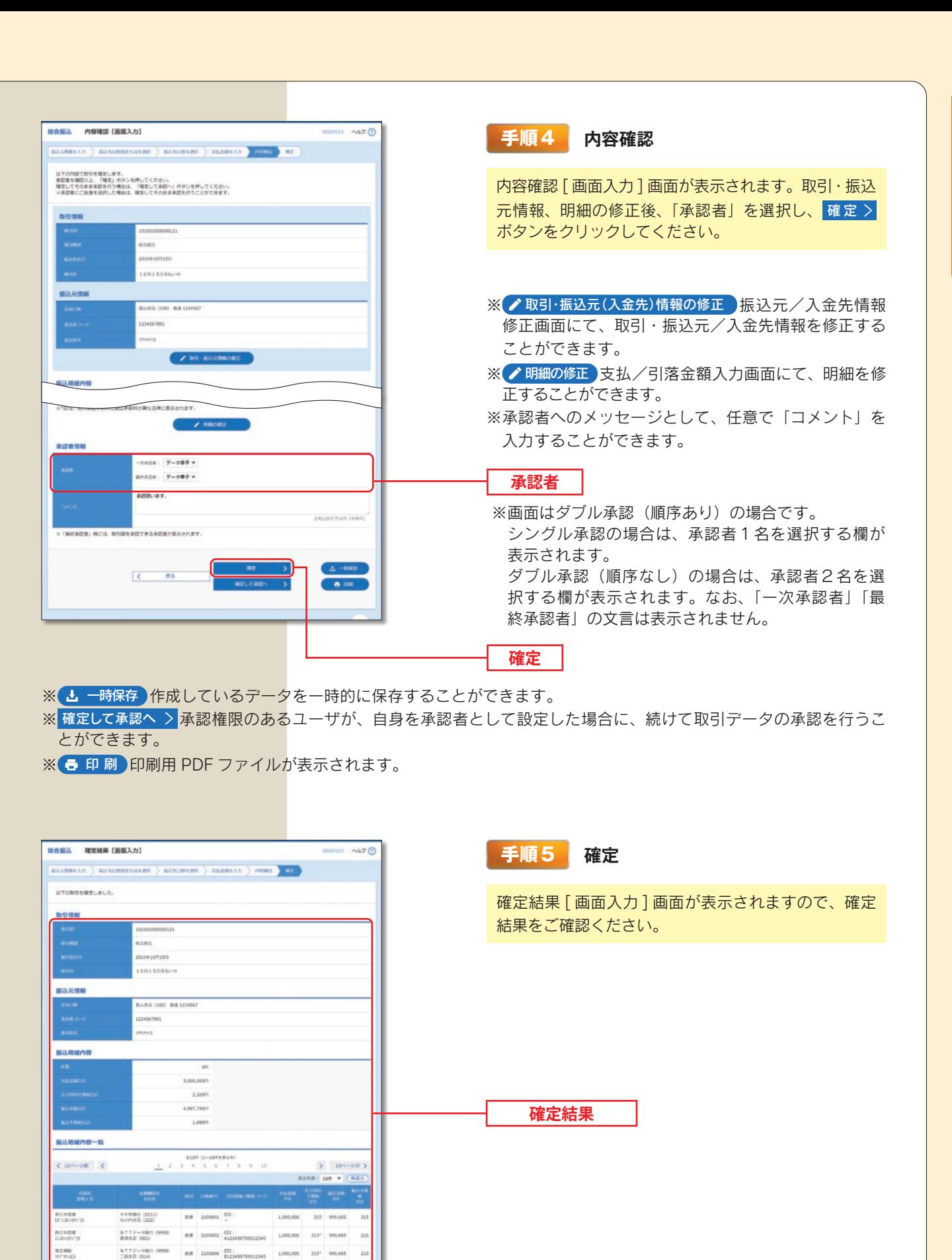

 $\begin{array}{l|ccc} 0.00397 & 03330 & & & & & & 4881 & 1234567690 \\ -0.99 & 0.93 & 0.0441 & & & & & & & & 4881 & 1234567690 \\ \end{array}$ 

**10月15日を以っかです。確認よろしくお願いします** 

 $\mathbf{m}\mathbf{a}$  -  $\mathbf{m}\mathbf{m}\mathbf{m}$ 

 $\frac{1}{2}$  2 3 4 5 6 7 8 9 10

 $\begin{array}{c} 6,00007\ (0033) \\ B093(0.111) \end{array}$ 

ーの美活者:データ水野<br>無作美活者:データ専子

1,000,000 630\* 999,370

1,000,000

430 999,370

 $5 - 104 - 98$ 

 $\overline{u}$ 

8984192

ヤマカウ属語

 $(10<sup>x</sup>-5<sup>x</sup>)$